## 院内 Wi-Fi サービスのご案内

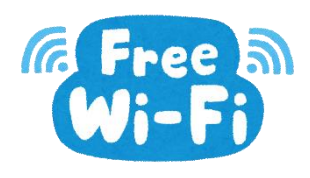

当院では、患者さまが無料で利用できる Wi-Fi サービスを提供しており ます。お手持ちのパソコン・スマートフォン・タブレット・携帯等で簡単 にインターネットをご利用いただけます。

## 【接続方法】

①Wi-Fi 接続画面で下記のネットワーク名を選択し、SSID を入力します。

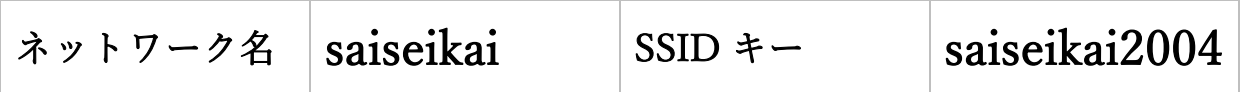

②接続認証ができましたらブラウザを起動し、ブラウザ内でページ更新を

行ってください。

(もしくは何か検索してください。)ブラウザ起動後、利用規約の表示画 面が出ますので、「接続開始」ボタンを押すと、インターネットに接続で きます。

## 利用規約

- ・セキュリティ対策は接続するパソコン側で実施し、自己の責任と判断で当インターネット接 続サービスを利用するものとします。
- ・電気通信設備の保守または工事上のやむを得ない場合、予告なくサービスを中断することが あります。
- ・当インターネット接続サービスは、通信速度を保証するものではありません。
- ・当インターネット接続サービスでは、セキュリティ上の関係から、患者様が使用するパソコ ンやソフトウェア等との互換性を確保できない場合があります。
- ・当インターネット接続サービスでは以下の行為を禁止しております。以下の行為が発覚した 場合は、直ちに接続を中断させていただきます。 「スパムメール、ファイル交換、他人の著作権その他の権利を侵害する行為、公序秩序に反 する行為、法令に反する態様での利用、その他、規約に違反する行為」
- ・当インターネット接続サービスの利用により、患者様または第三者が損害を被った場合でも、 当インターネット接続サービスでは一切の責任を負いかねます。
- ・意図的な不正利用や、ご利用の端末のコンピュータウイルスやスマートフォンアプリの動作 によってWi-Fiネットワークに負荷を掛ける場合には、個別の端末を識別したうえで帯域 制限機能やセッション制限機能によりご利用が制限されることがあります。
- ・一定時間ごとに指定する地域情報、店舗情報、広告等が自動的に表示される場合があります。
- ・サイバー犯罪の事後追跡の可能性を高める事ために接続履歴・通信履歴を取得しています。 また、個人情報(個人の特定が可能な情報)を含むログは、Wi-Fiスポットの設置事業者 のセキュリティ・ポリシーにより適正に保管・運用されます。